## **Comput-Ability® Estimate Systems Mechanical Insulation's Key Estimator™ - Version XV**

## **MIKE™ XV Guide to using a Wrap Type Insulation in a Pipe Spec.**

A new feature has be added to **MIKE™ XV.** This feature allows you now to estimate **Wrap Types** of **Insulation** directly on Pipe and Pipe Fittings.

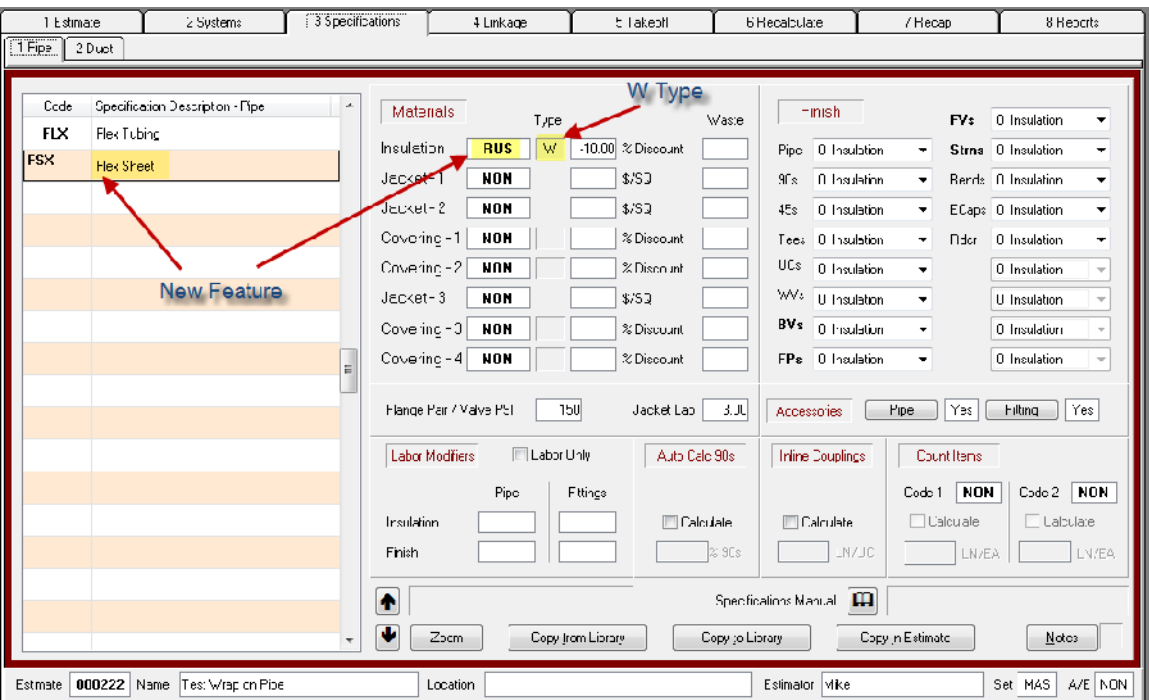

In the past,a work around process was created that let you create a LF pipe price table from a SF wrap price. The problems with this process were that if the wrap price changed the batch utility to create had to be rerun and the insulation printed in the Bill of Material reports as LF not SF.

A couple of examples of the old process are Material Codes **ASP** Amaflex Sheet on Pipe and **DWP** Duct Wrap on Pipe. The **ASP** Material Code was then linked to the Pipe Productivity Code **FLX** Flex Tubing. The **DWP** Material Code was linked to the Pipe Productivity Code **DWP** Duct Wrap on Pipe.

These two **Pipe Productivity Tables** now need to copied the respective **Wrap Productivity Tables**.

The following steps will guide you through this process.

**Step 1:** *Open* the **MIKE™ XV** Tables Module by clicking on the **Tables** *dropdown menu*.

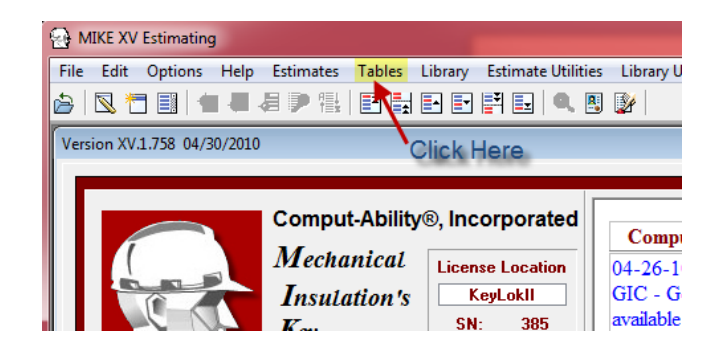

**Step 2: In MIKE™ XV** Tables *Click* on the **Productivity** *dropdown menu. Select* **Batch maintenance** and then *select* **Copy Productivity Code.**

**Step 3:** *Select* **DWP** for the Existing Productivity Code and **DUW** for the New Productivity Code. Then *click* on the **Ok** *button.*

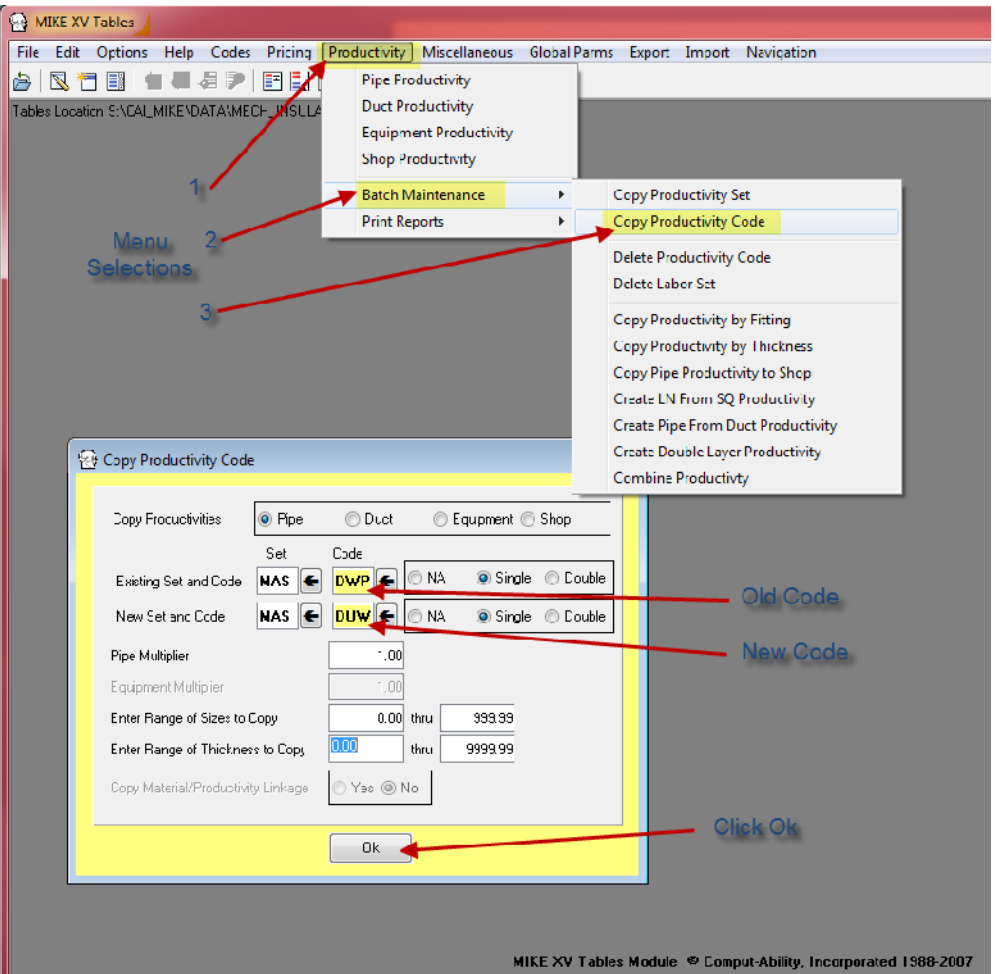

**Step 4:** Run the program again this time s*elect* **FLX** for the Existing Productivity Code and **RUB** for the New Productivity Code. You should only copy from 4" pipe size and above. *Enter* a **4** in the beginng range of sizes. Then *click* on the **Ok** *button.*

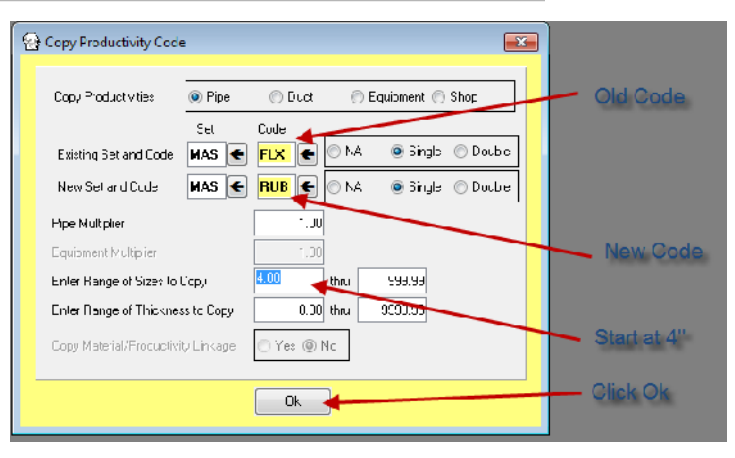

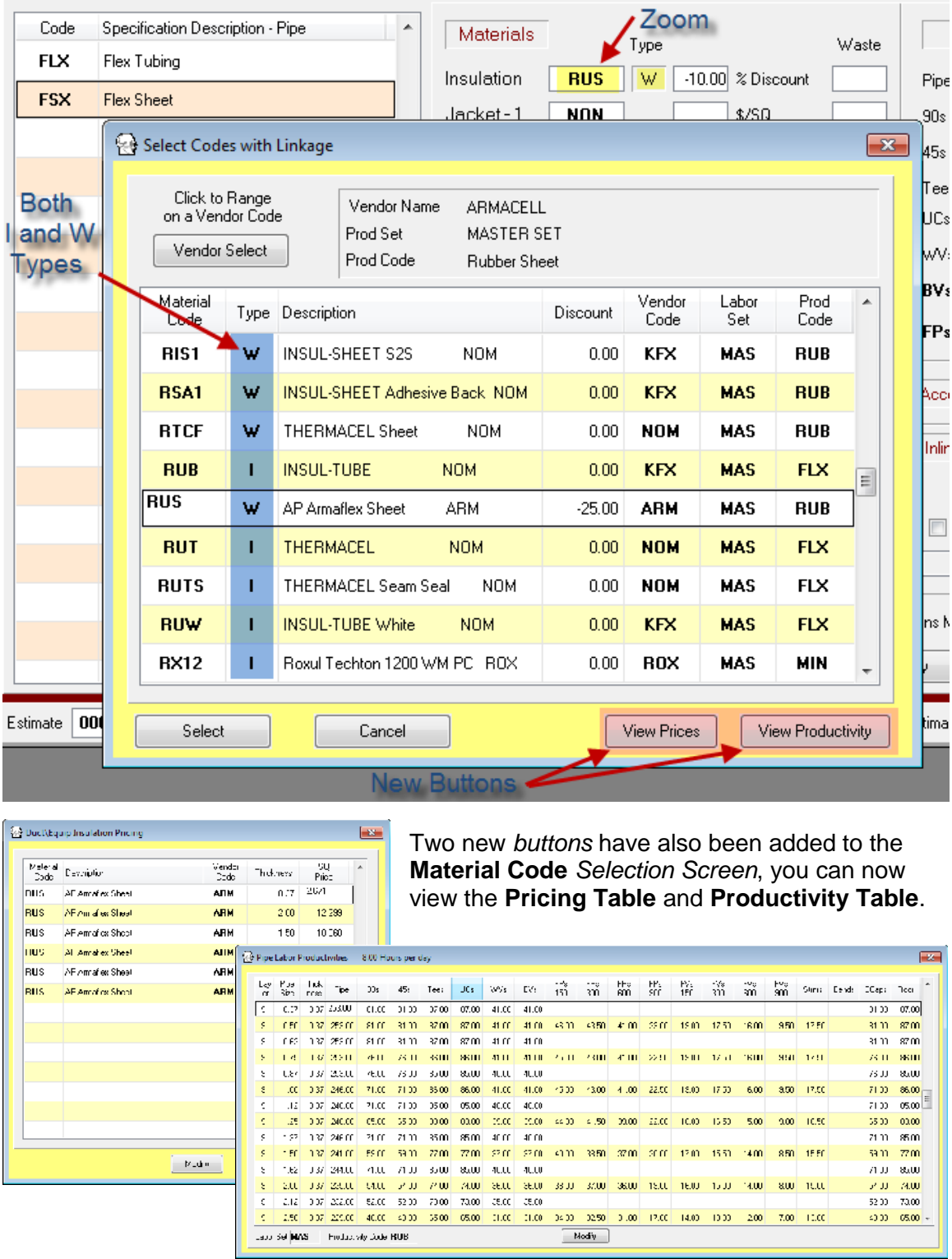

Now when you *Zoom* in the **Pipe Spec** *Screen* to select a **Material Code,** both **I** and **W Material Types** are listed.

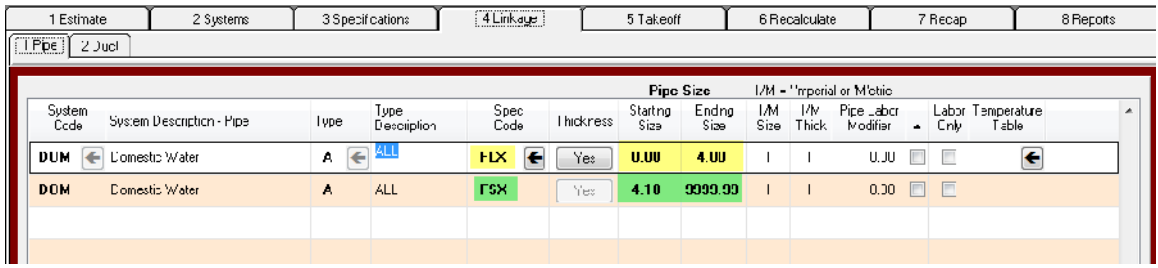

The example above shows how you can set up the **System Spec Linkage** to put Armaflex Pipe Insulation on pipe up to 4" and Amaflex Sheet on Pipe above 4".

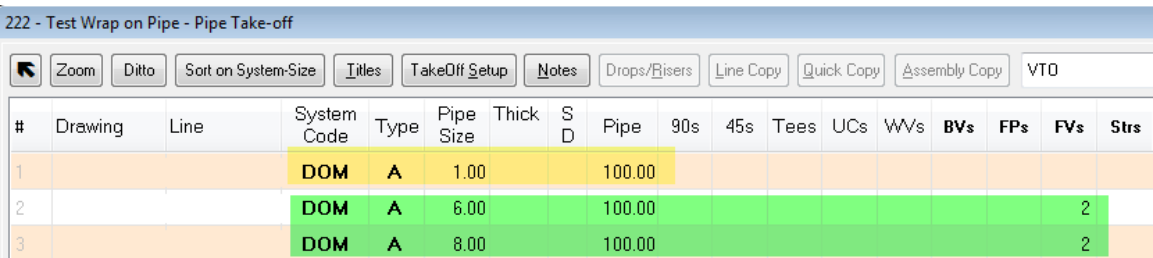

During the (Re)Calculation process the program auto creates a Pipe LN Price Table from the Wrap Price Table.

The **Bill of Material Report** now shows the **SF** Quantity of **Wrap on Pipe**. It also shows the **LF of Pipe** in the **Pieces** column and the **Streach Out** in **LF**.

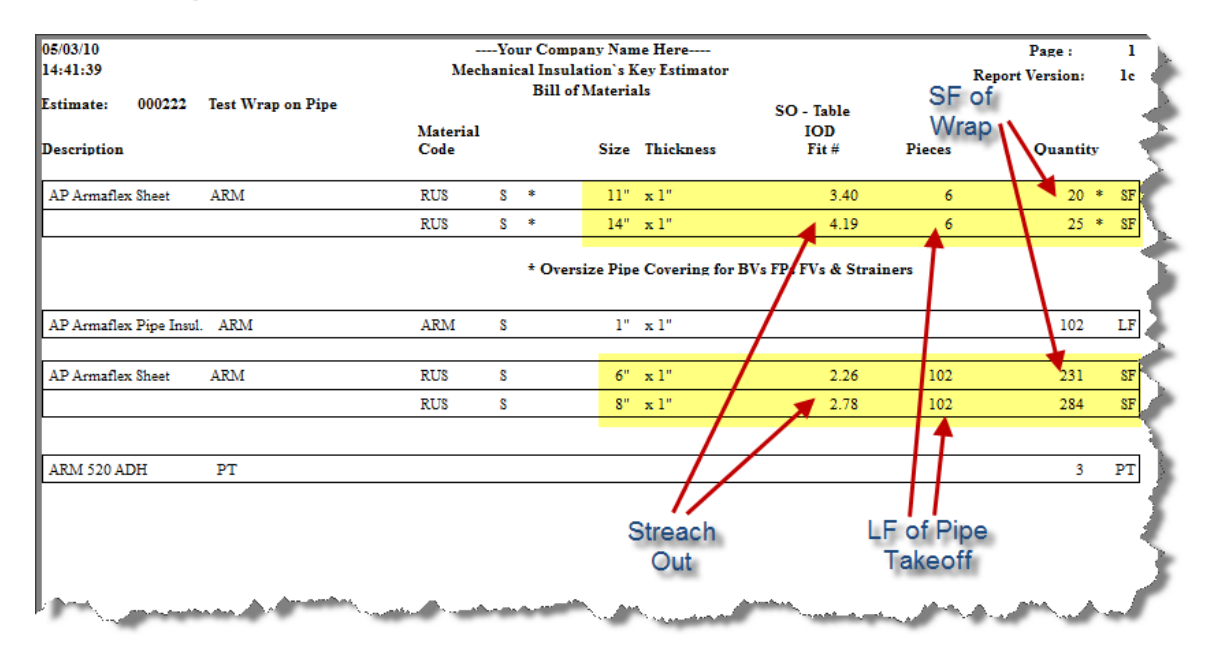

© 2010 Comput-Ability, Incorporated All rights reserved.

**MIKE™** and **Visual TakeOff+ ™** are trademarks of Comput-Ability, Incorporated.

**Comput-Ability®** is a registered trademark of Comput-Ability, Incorporated.